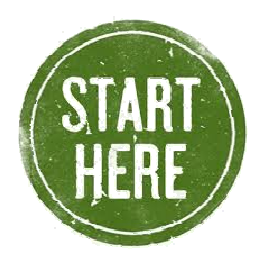

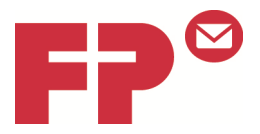

# **WiFi Configuration Guide**

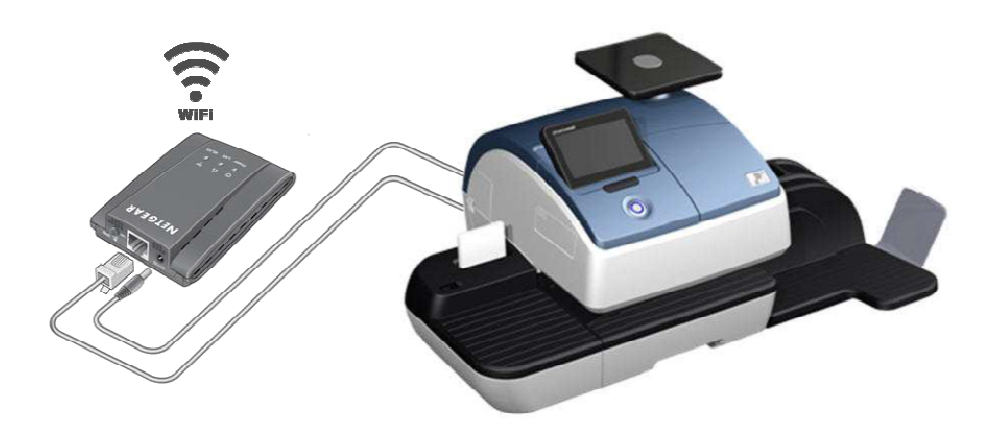

You have purchased the Royal Mail approved WiFi adapter for use with the PostBase franking machine. Before installing your PostBase please follow this guide first!

This WiFi Configuration Guide allows you to easily configure your WiFi adapter ready for your PostBase. This document will guide you through the steps of installing your WiFi adapter.

information www.fpmailing.co.uk Further installation videos are available on our dedicated YouTube support channel - Simply visit www.youtube.com and search for FPTVUK Also check our website which is being constantly updated with new support

## Guide contents

- 1 Introduction
- 2 Power Connection Options.
- 3 Installation
- 4 Connecting the WiFi adapter to your PostBase

#### 1 - Introduction

The PostBase meter needs a connection to the Francotyp-Postalia Infrastructure in order that it can download funds and data. We can use a WiFi adapter to do this. This guide will help you setup your WiFi adapter to your network.

## 2 - Power Connection Options

You can power on your WiFi adapter using either of these methods.

Power Adapter

Connect the WiFi adapter to an electrical outlet with the included power adapter.

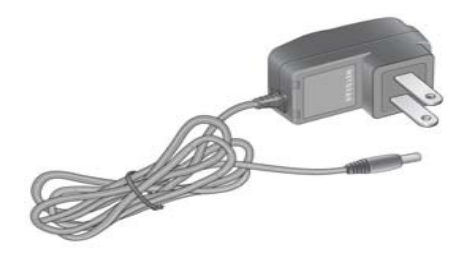

#### • USB Power cable

Connect the WiFi adapter to a USB port on a nearby computer or device with the USB power cable

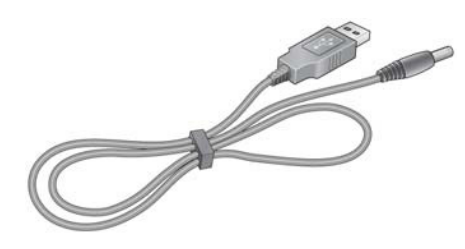

Make sure that the device where you connect the USB power cable is powered on. Some USB ports on consumer electronic devices cannot provide the power that the WiFi adapter requires. In such cases, the power LED turns solid red and the WiFi adapter may reset itself or turn itself off. If this happens, try connecting the USB cable to a different device, or use the power adapter instead.

# 3 - Installing your WiFi adapter.

Disconnect any wireless connection or remove the Ethernet cable currently connected to the computer. You may restore the connection after the WiFi adapter installation is complete.

Connect the wireless adapter to your computer, using the Ethernet cable (included) and one of the power connection options (on page 2)

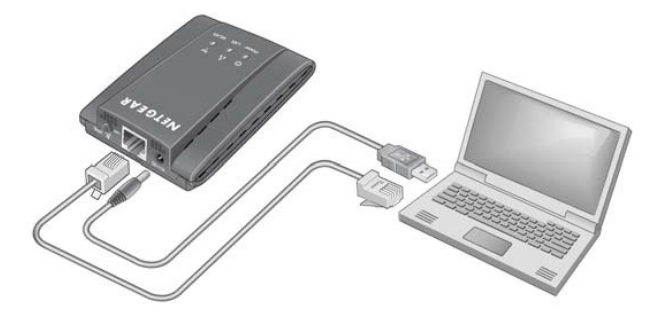

Wait until both the power and LAN LEDs are solid green. Then, open your internet browser, this should automatically take you to the setup page. If it doesn't, please navigate to www.mywifiext.net.

The Wizard will automatically detect any wireless networks transmitting within range of the WiFi Adapter, select your network and click continue. If it does not pick up your network, it may be because your Wireless is not switched on, in this event please contact your I.T. Administrator for assistance.

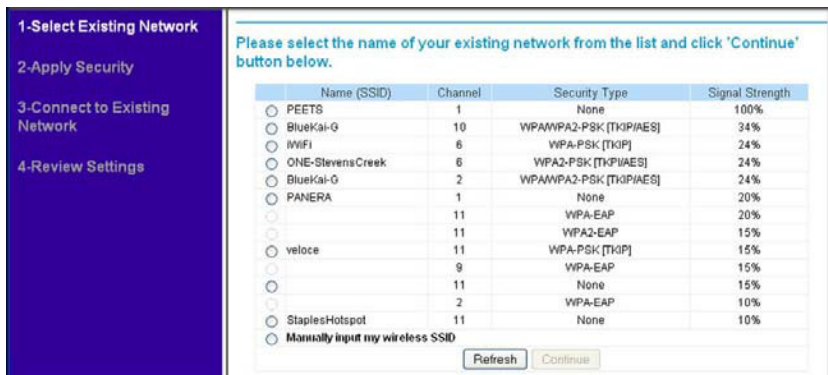

Enter in the passphrase for your network (if you have one), your I.T. administrator will be able to supply you with this. Press continue.

The Adapter will now attempt to connect to your network, this process will take around 2 minutes to complete.

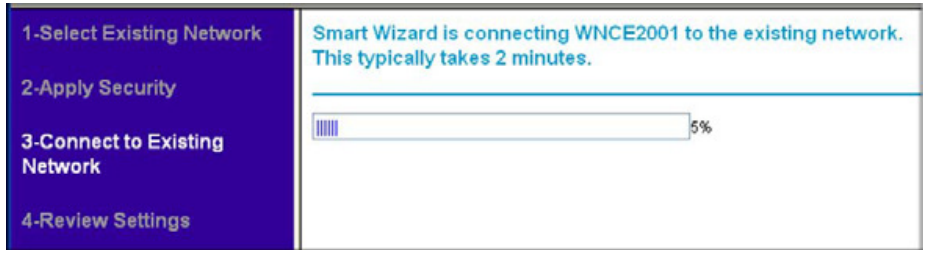

Once complete, please click finish. Your WiFi adapter has now been installed. Disconnect the WiFi adapter from the computer.

#### 4 - Connecting the WiFi adapter to your PostBase

Now the settings are saved to the WiFi adapter, you can take it over to your PostBase and plug it into the Ethernet port on the back of the machine. It is recommend to power the WiFi adapter using the Power adapter

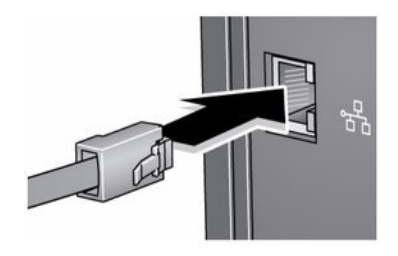

Please wait till the Power light and WLAN light turns solid green. The configuration of your WiFi adapter is now complete. Please now refer to the Post-Base Installation guide to Install your PostBase franking machine.